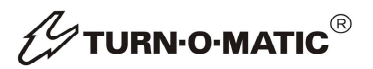

**Bedienungsanleitung**

**User Manual**

Zusatzpaket [Seite 1] PLUS pack [Page XX]

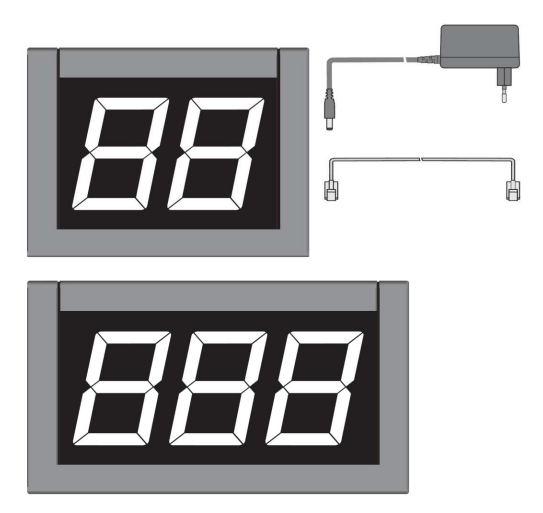

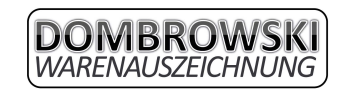

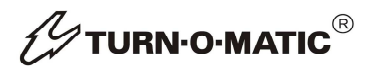

# **Inhaltsverzeichnis**

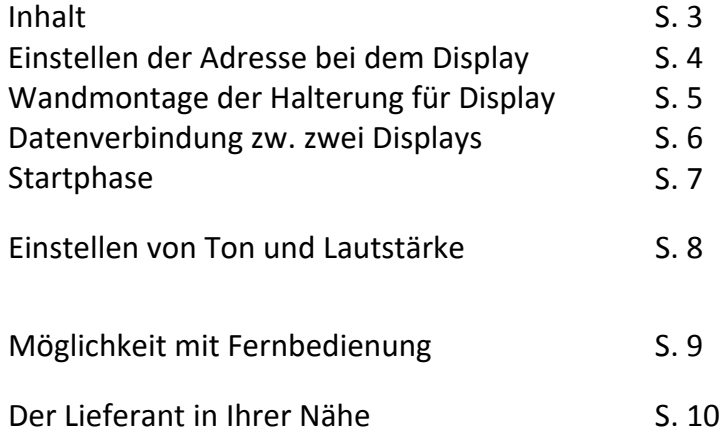

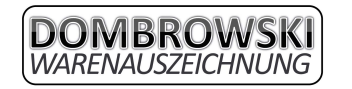

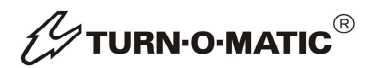

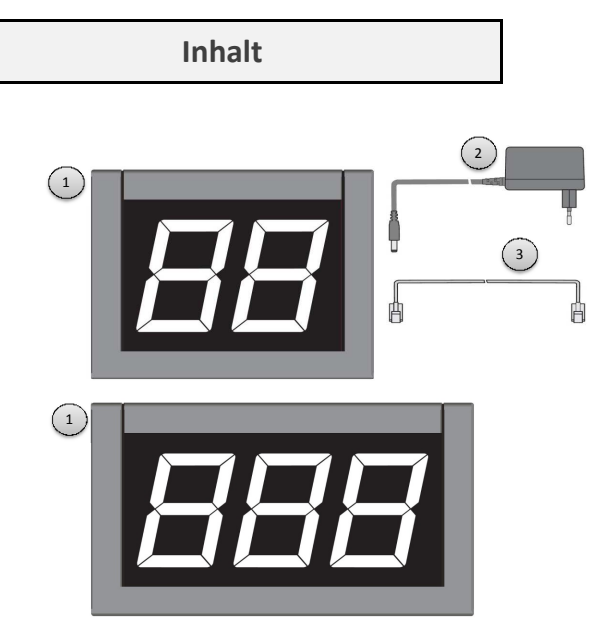

- 1) Zwei- ode Dreistelliger Display
- 2) Stromversorgungskabel
- 3) Datenkabel

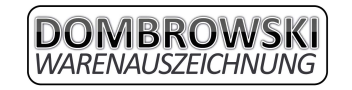

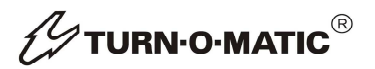

#### **Einstellen der Adresse bei dem Display**

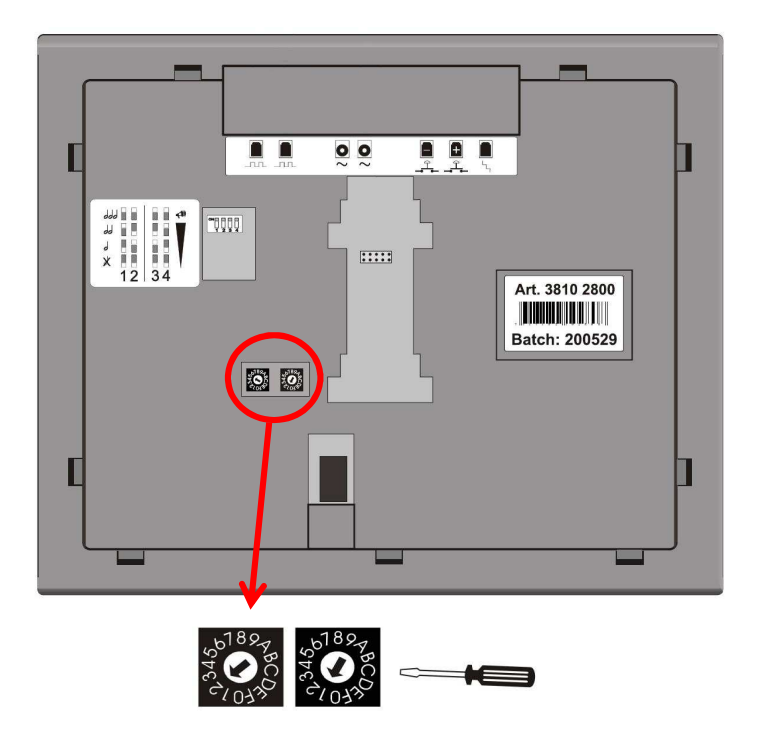

Die Adresse eines Displays kann wie folgt eingestellt werden.

-> Muss die Adresse "21" eingestellt werden, muss der Pfeil des linken Drehschalter mittels kleinen Schraubenzieher auf die "2", und der Pfeil des rechten Drehschaltersauf die "1" zeigen. (Siehe Beispielbild oben)

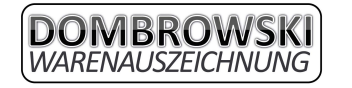

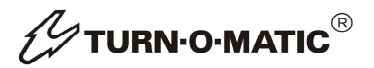

## **Wandmontage der Halterung für Display**

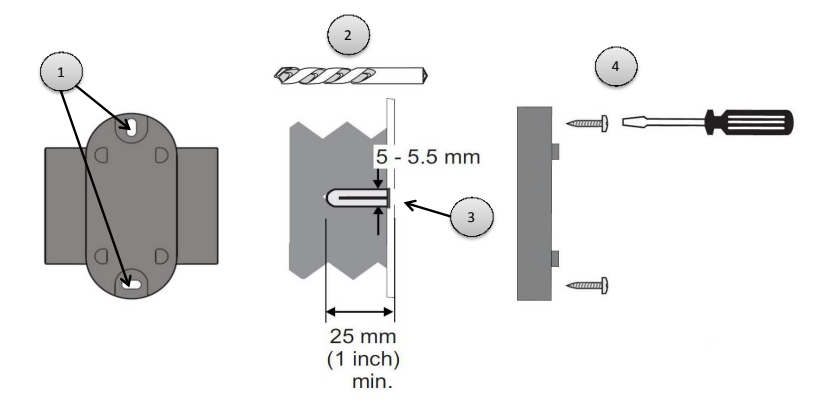

1) Makieren Sie die Löcher der Displayhalterung an der Wand

2) Bohren Sie an den Makierungen mit einem Bohrer mit dem Durchmesser 5,5mm ca. 25mm in die Wand

3) Führen Sie die mitgelieferten Dübel in die Löcher

4) Schrauben Sie die Halterung mit den mitgelieferten Schrauben fest

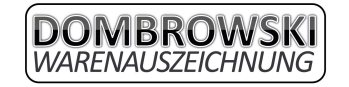

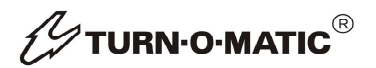

## **Datenverbindung zw. zwei Displays**

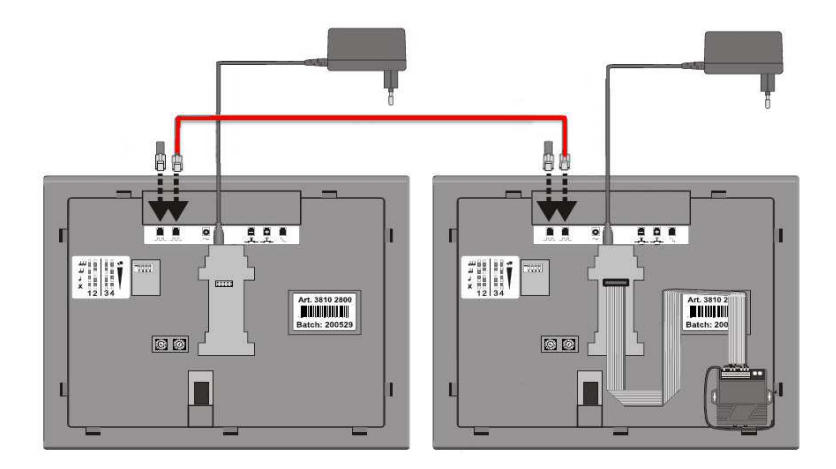

In der oberen Skizze sieht man, wie mehrere Displays mittels Datenkabel miteinander verbunden werden. Es ist zu beachten, dass unbenutzte Daten Ein- und Ausgänge mit den mitgelieferten Steckern verschlossen werden (siehe Skizze oben). Die obere Skizze bezieht sich auf eine Erweiterung die weiter hinten im Kapitel "Möglichkeit der Erweiterung" erklärt wird.

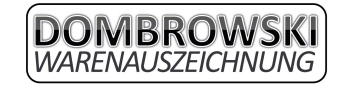

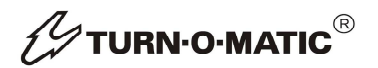

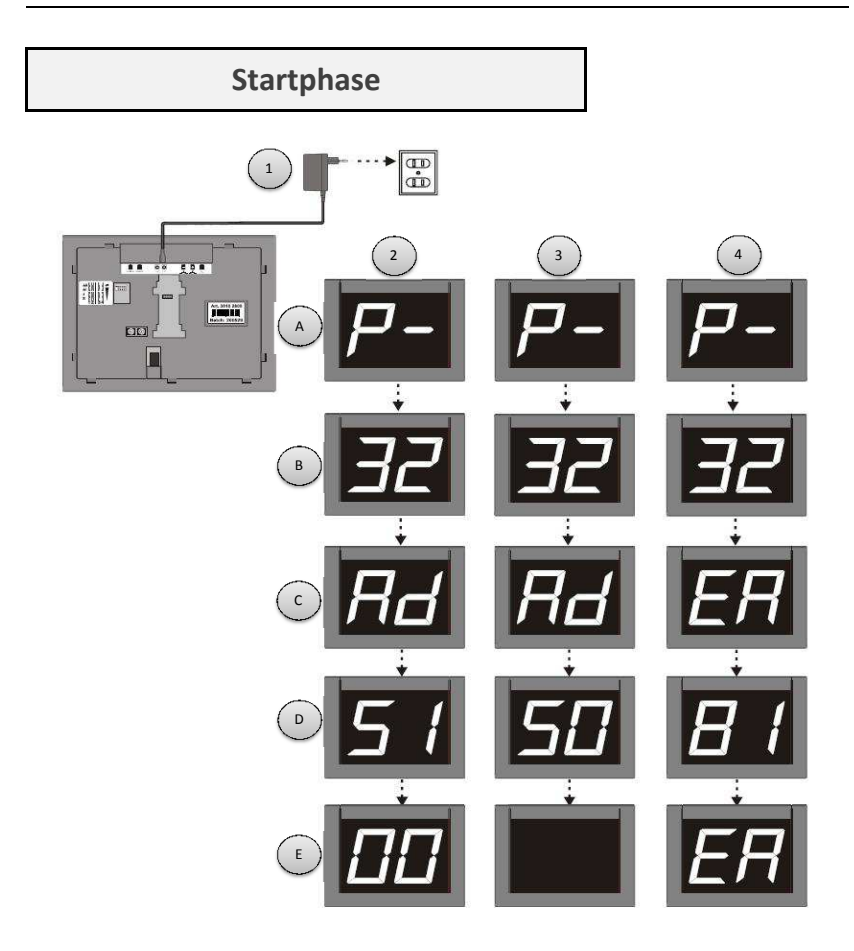

1) Schließen Sie den Display wieder an die Stromversorgung an (230V).

Wo das Stromkabel angeschlossen wird, entnehmen Sie dem Kapitel "Datenverbindung zw. Zwei Displays"

2A+B) Programmversion (P-32) || 2C+D) TOM-Adresse (AD 51) ||

2E) Letzte Nummer wird angezeigt. Beim ersten Start "000". Sollten 2 Master im System vorhanden sein, ED wird angezeigt.

- 3A+B) Programmversion (P-32) || 3C+D) TOM-Adresse (AD 50) ||
- 3E) Der Display hat eine Adresse die keine Master Adresse ist. Schwarzer Display.
- 4A+B) Programmversion (P-32) || 4C+D) TOM-Adresse (AD 81) ||
- 4E) Adresse 81 nicht möglich. EA wird angezeigt.

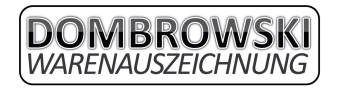

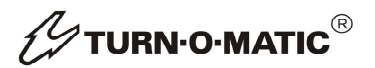

#### **Einstellen von Ton und Lautstärke**

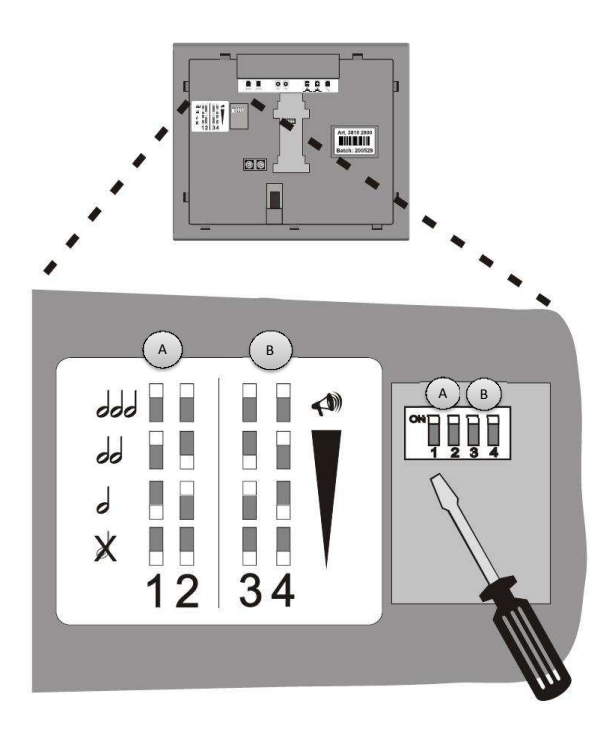

Sowohl der Ton, als auch die Lautstärke davon können mittels den 4 Schaltern auf der Rückseite des Displays eingestellt werden.

A) Der Ton wird mit den Schaltern 1 und 2 eingestellt.

1 AUS & 2 AUS -> Ton ist ausgeschalten

1 AUS & 2 AN -> Einzelton wird abgespielt

- 1 AN & 2 AUS -> Doppelton wird abgespielt
- 2 AN & 1 AN -> Dreifachton wird abgespielt

B) Die Lautstärke des Tons wird mit den Schaltern 3 und 4 eingestellt. 1 AUS & 2 AUS -> Tonlautstärke ist leise

- 1 AUS & 2 AN -> Tonlautstärke ist mittel (empfohlen)
- 1 AN & 2 AUS -> Tonlautstärke ist laut

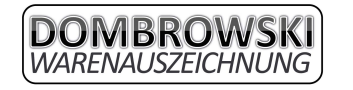

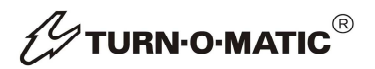

#### **Möglichkeit mit Fernbedienung**

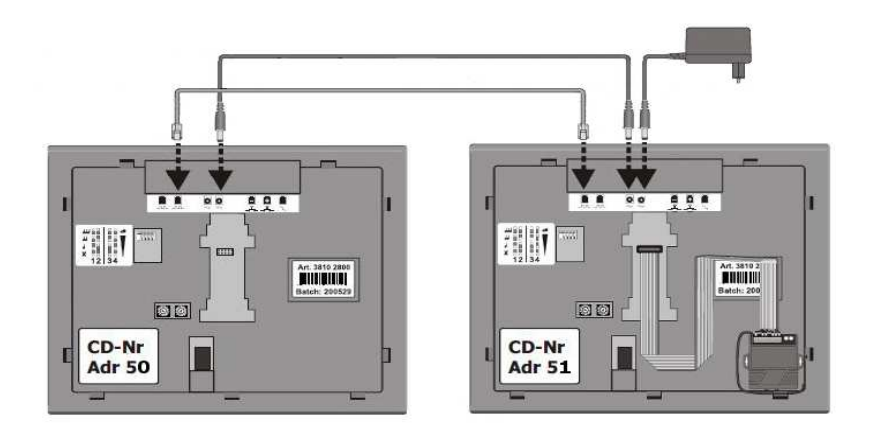

Diese Möglichkeit ermöglicht Ihnen, dass ein zweiter Display (Adresse 50) genau das selbe anzeigt wie der Master (Adresse 51) der von der Fernbedienung gesteuert wird. Hierfür müssen Sie lediglich die zweiten Display, wie oben graphisch dargestellt, mit dem aktuellen verbinden und Ihm die Adresse 50 geben.

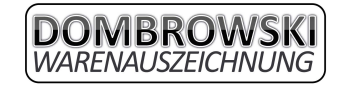

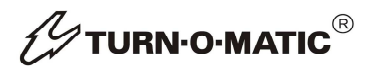

### **Der Lieferant in Ihrer Nähe**

Bei Fragen oder Problemen kontaktieren Sie uns bitte unter folgender Adresse:

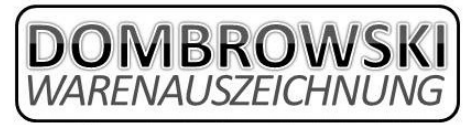

Frank Dombrowski & Christian Cürvers Alte Heerstraße 28 - 47608 Geldern ① 02831/9735355 2 02831/9735356 0172/2936556 o. 0160/7031335

info@dombrowski-warenauszeichnung.de www.dombrowski-warenauszeichnung.de

**V**TURN-O-MATIC<sup>®</sup>

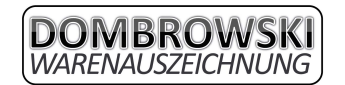